# Revenue Auto Accrual for Unbilled T&M

This eCMS modification allows the user the option to include unbilled T&M invoice amounts when

- A. Creating the Income/Forecast Statement, or
- B. Creating a new forecast period.

The calculated amount will be shown in Contract Adjustments.

## **Create Revenue Accrual for Unbilled T&M:**

## **A. Income/Forecast Statement**

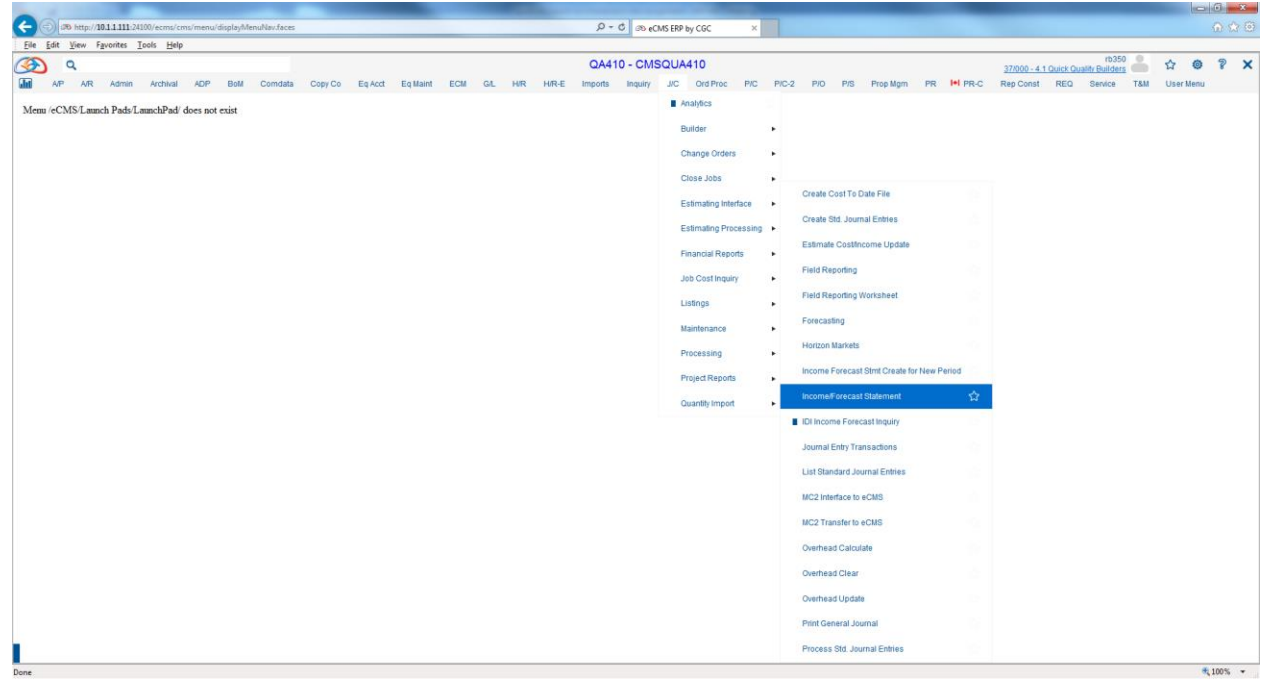

# JC > Processing > Income/Forecast Statement

A new option has been added to the Project Income/Forecast to Create Revenue Accrual for Unbilled T&M as illustrated in the red box below.

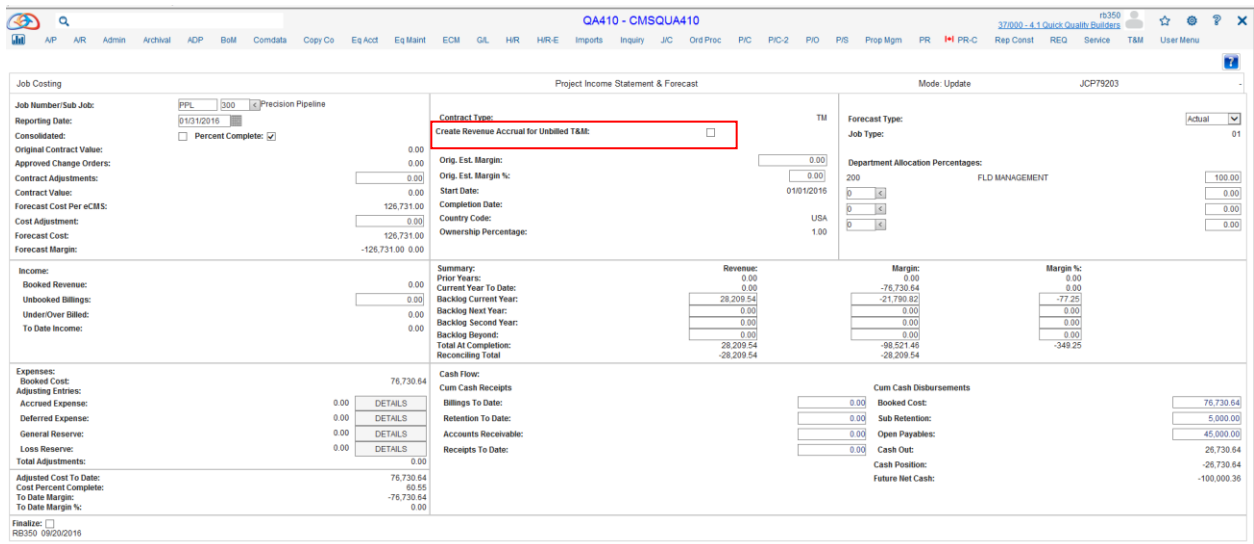

When checked, this prompt will launch a routine which will calculate the value of unbilled cost for each applicable Time and Material job for that period and post it to the Contract Adjustments.

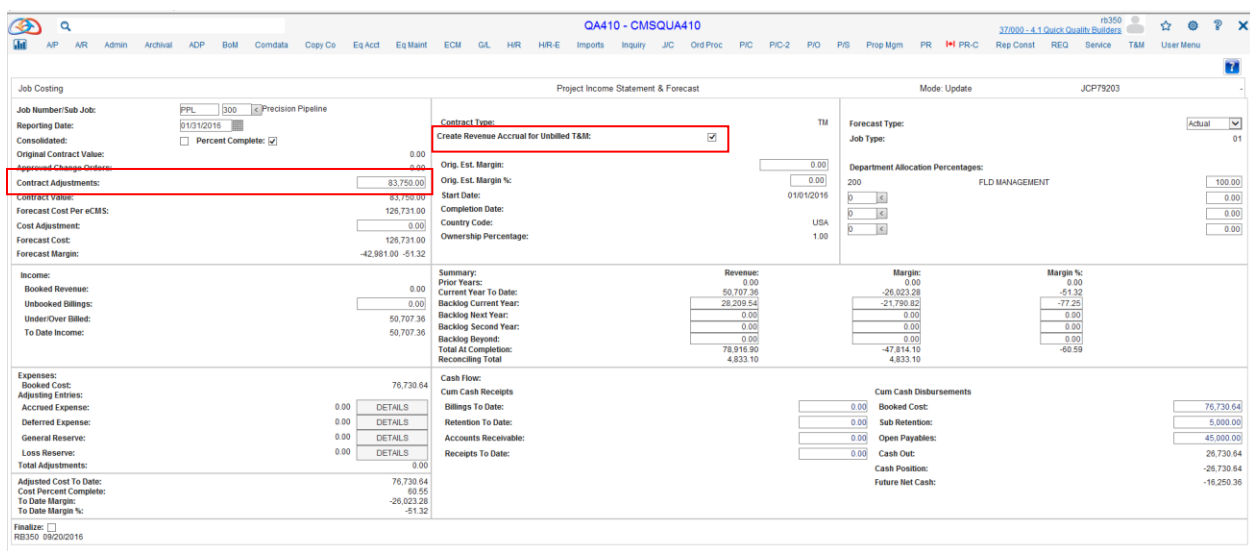

Below is a preliminary Time and Material Invoice that has not been processed for this job as of the reporting date. In the example there is only one Time and Material invoice being processed as of the reporting date, but a user may have multiple Time and Material invoices in process at the time of the reporting date.

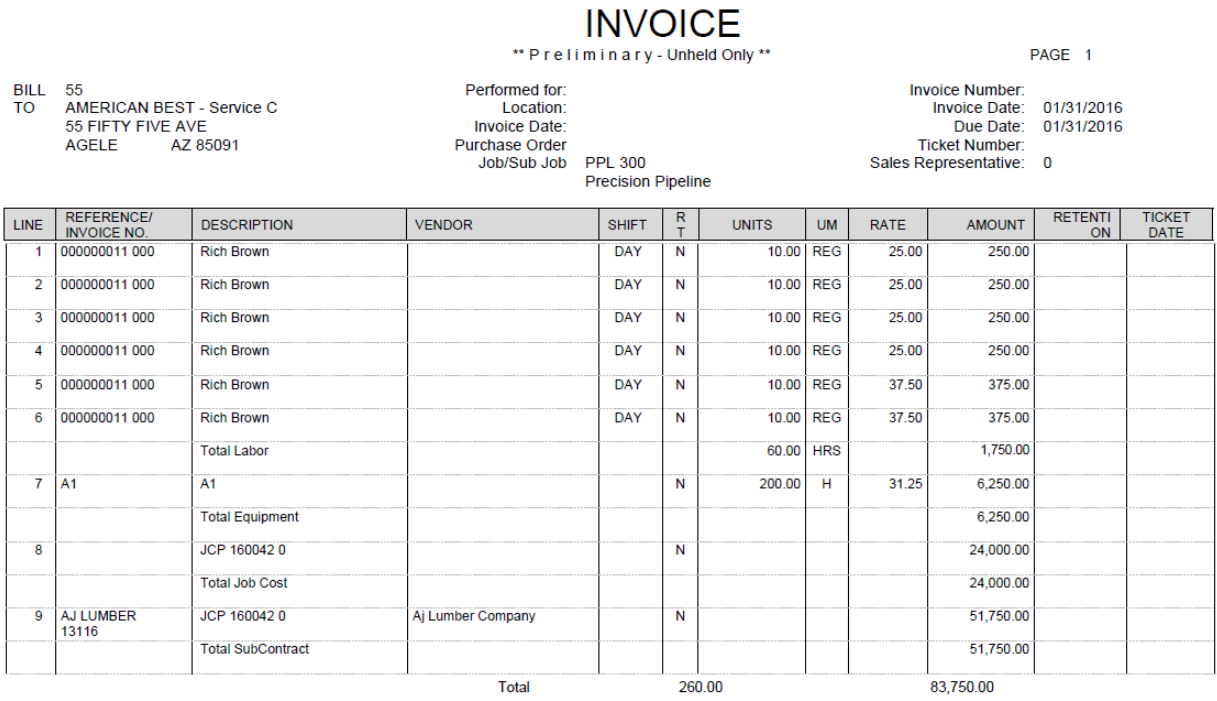

83,750.00

## **B. Income Forecast Statement Create for New Period**

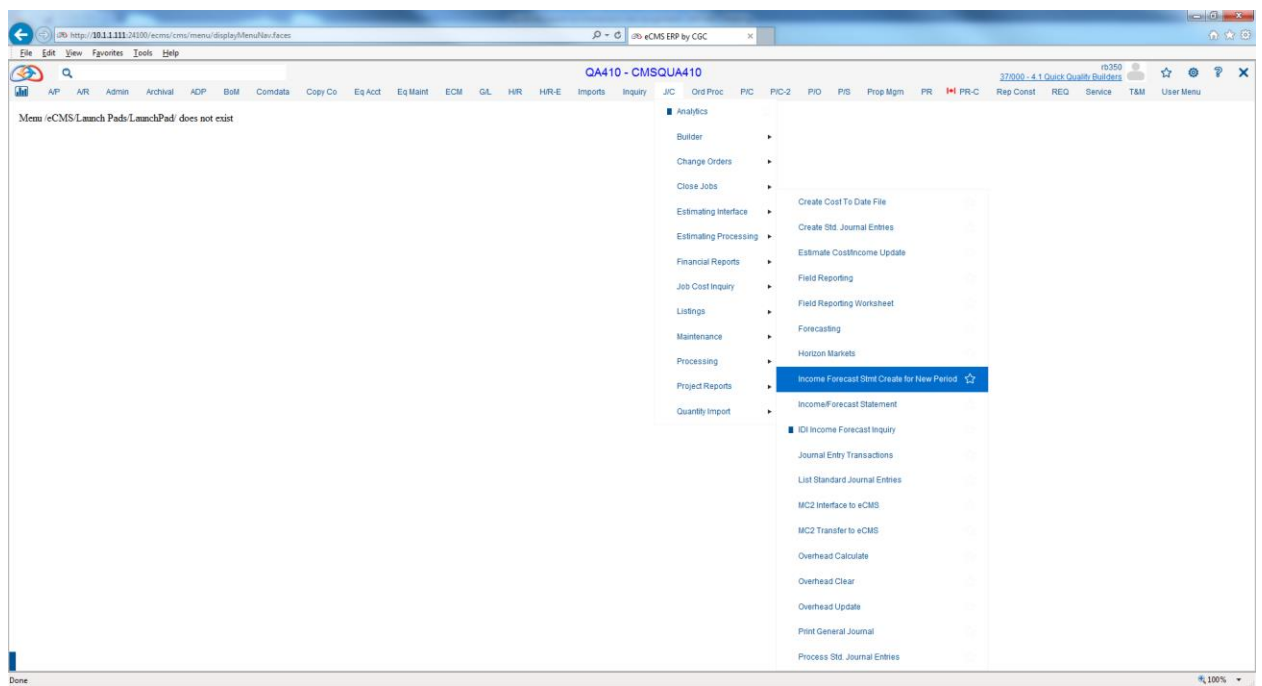

### JC > Processing > Income Forecast Stmt for New Period

A new option has been added to the Income Forecast Stmt for New Period to Create Revenue Accrual for Unbilled T&M as illustrated in the red box below.

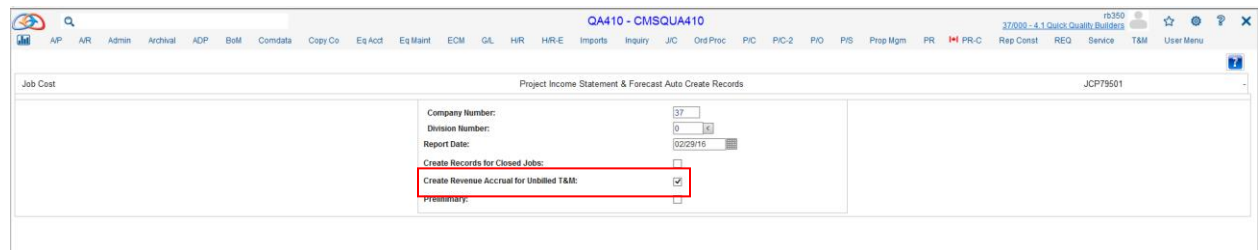

#### Process

When checked, this prompt will launch a routine which will create a new Income/Forecast Statement for the period, check the Create Revenue Accrual for Unbilled Time and Material and calculate the value of unbilled cost for each applicable Time and Material job for that period and post it to the Contract Adjustments.

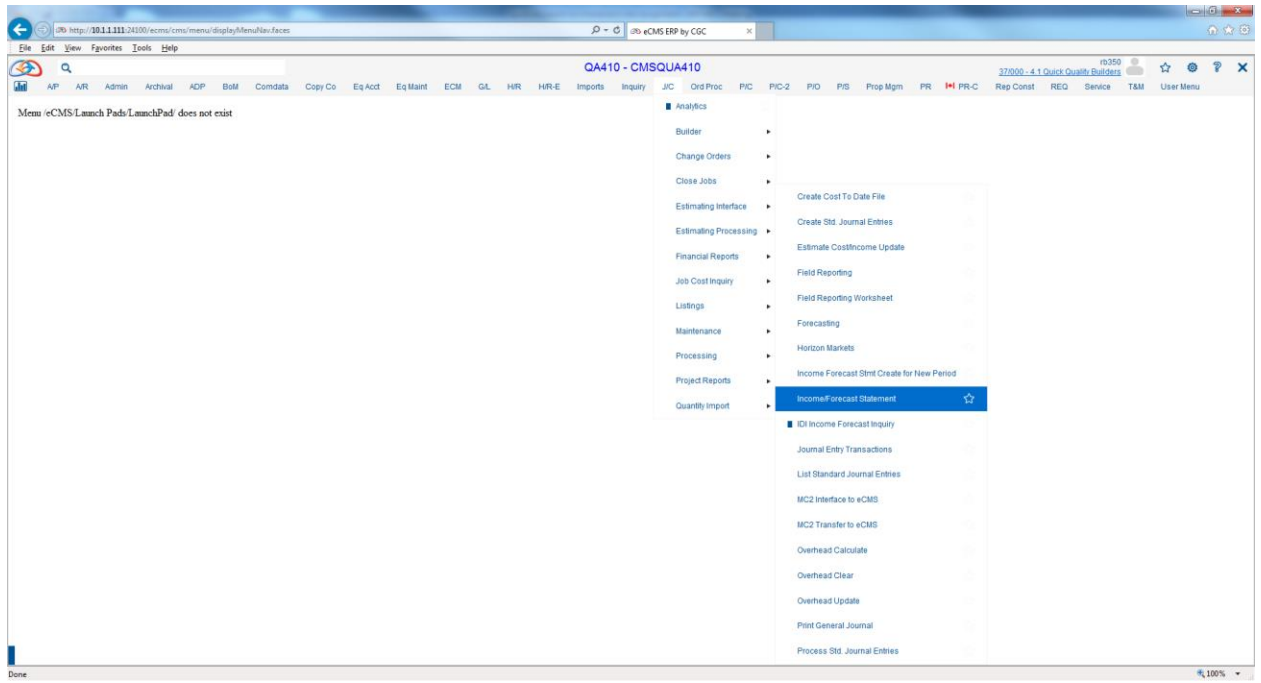

# JC > Processing > Income/Forecast Statement

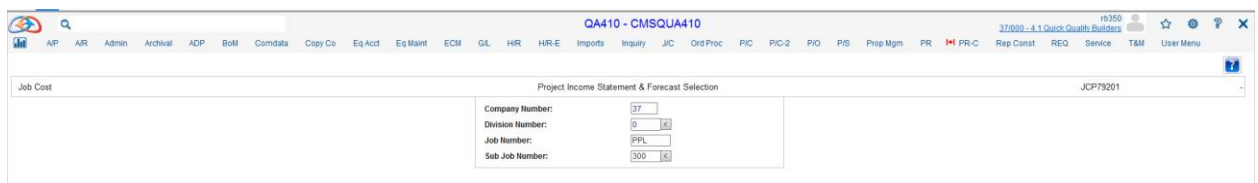

### Select Job

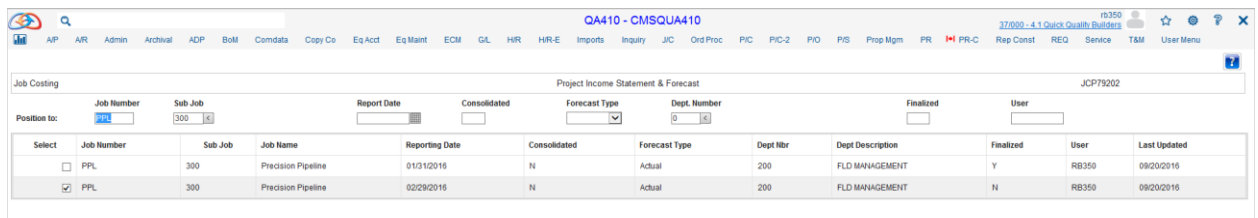

See new Income/Forecast Statement for period.

Select new Income/Forecast Statement.

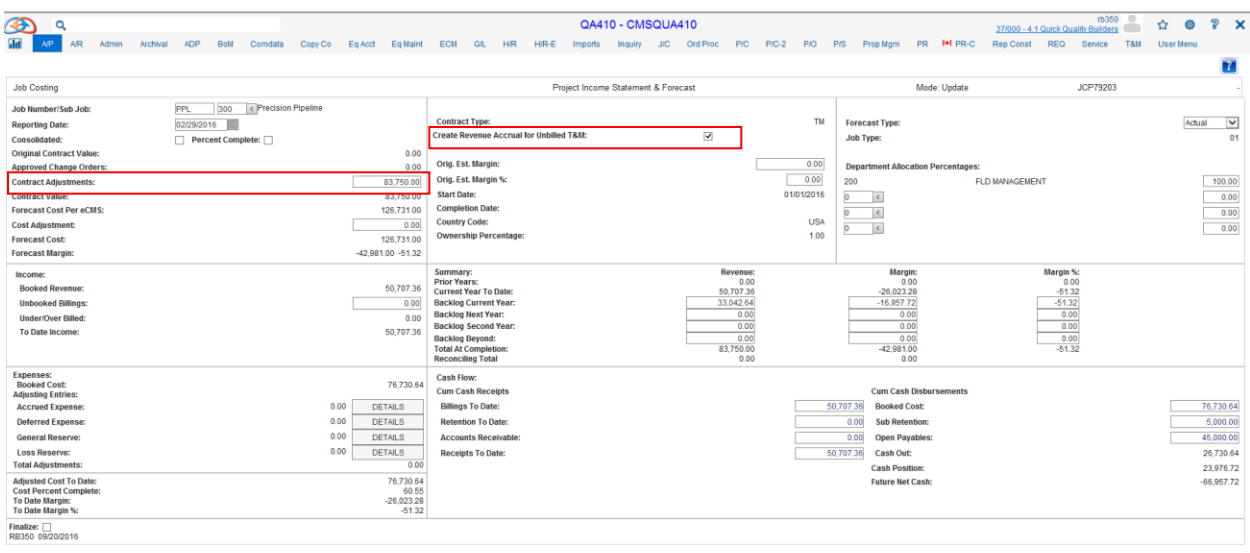

There has been no change since there has not been any Time and Material processed to this point. If there were then the amounts would be updated accordingly.